#### **METAGENOME & QIIME (QUANTITIATIVE INSIGHT INTO MICROBIAL ECOLOGY)** o Microbial Ecology

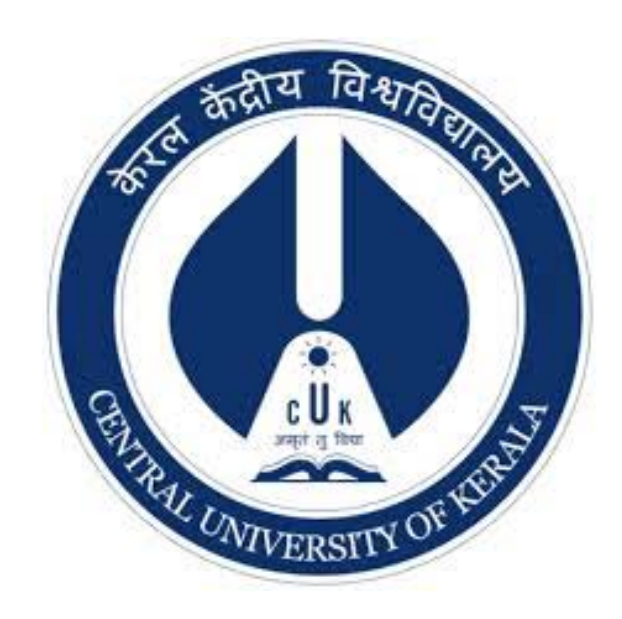

Presented by: **Kumar Arvind Research Scholar Dept. of Genomic Science Central University of Kerala**

## **Metagenomics**

"The application of modern genomics techniques to the study of communities of microbial organisms directly in their natural environments, bypassing the need for isolation and lab cultivation of individual species"

- Kevin Chen and Lior Pachter

**O** Also referred as

**Environmental genomics,** 

**Ecogenomics,** 

community genomics.

**O** The term "metagenomics" was first used by

Jo Handelsmann, Jon Clardy, Robert M. Goodman.

# **Why Metagenomics ?**

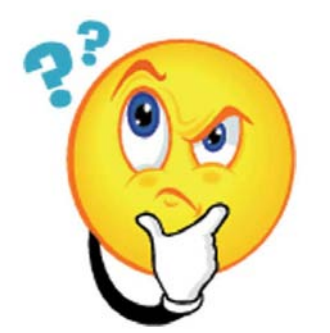

- Microbes, as communities, are key-players in maintaining environmental stability.
	- . Investigate microbes in their natural environment.
	- High-throughput gene-level studies of communities.
	- Resource for development of novel genes, enzymes and Chemical compounds.

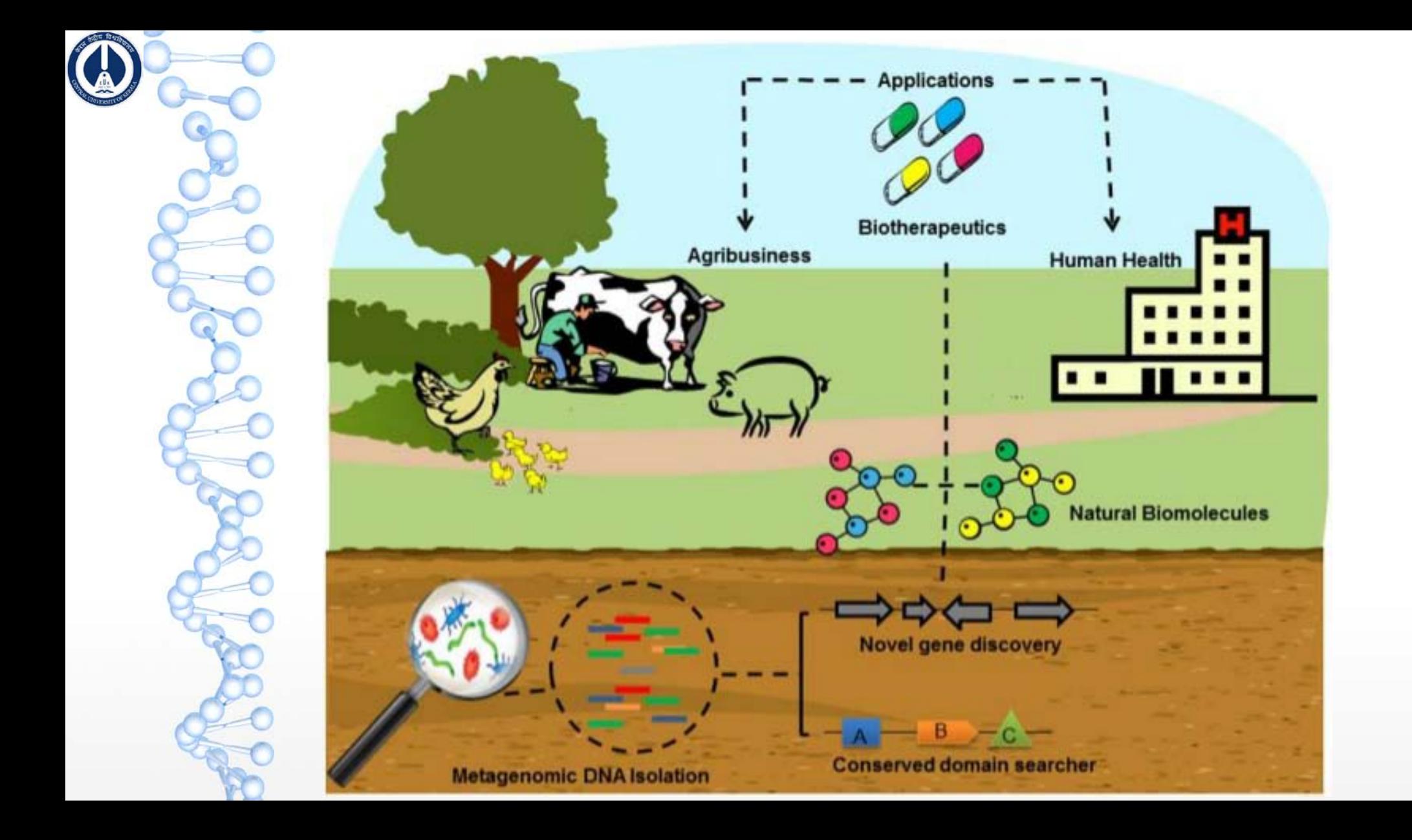

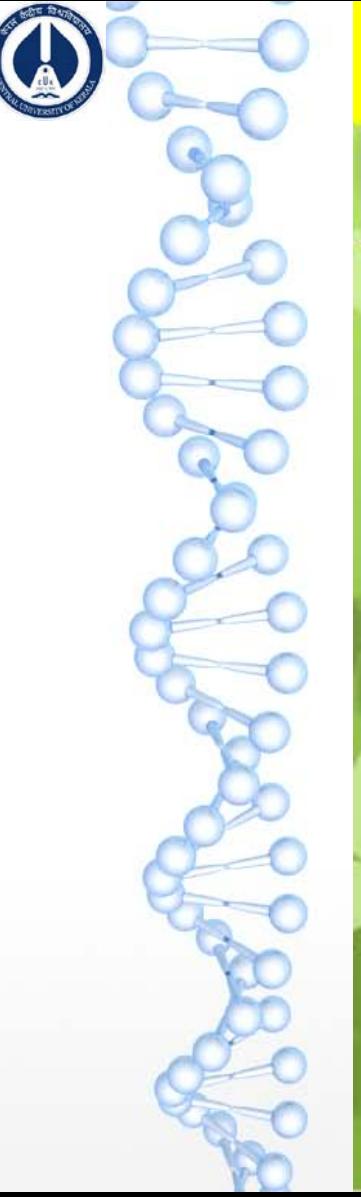

## **Genomics and Metagenomics**

## **Isolate**

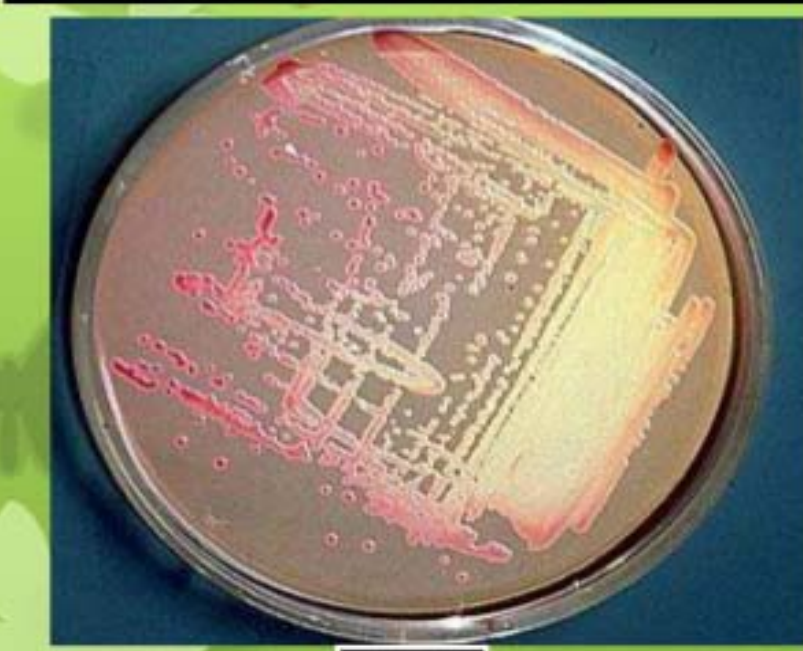

## **Traditional microbial** genomics

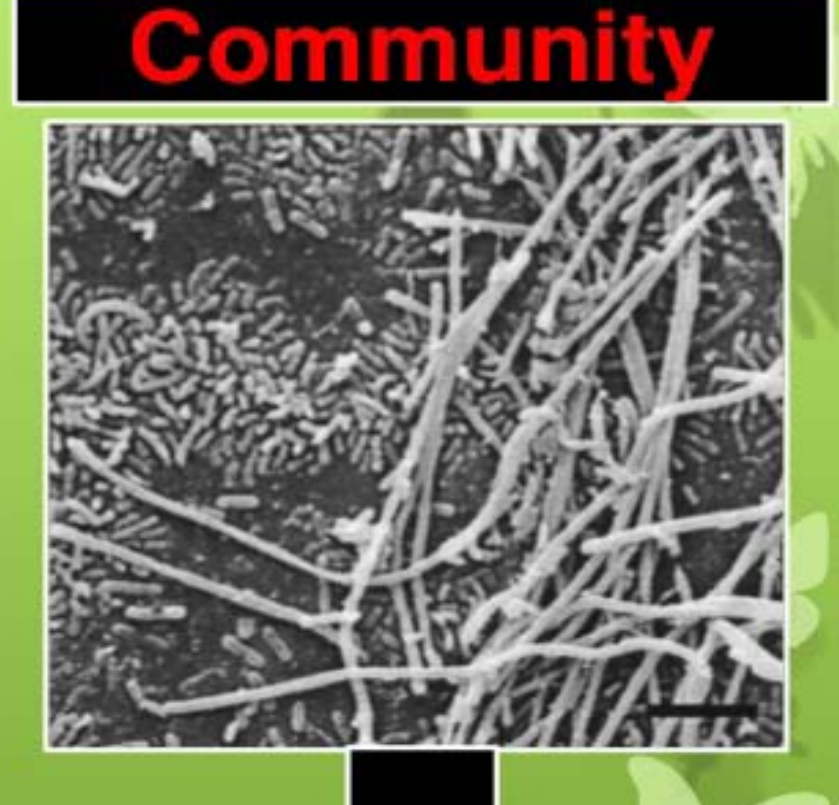

## **Metagenomics**

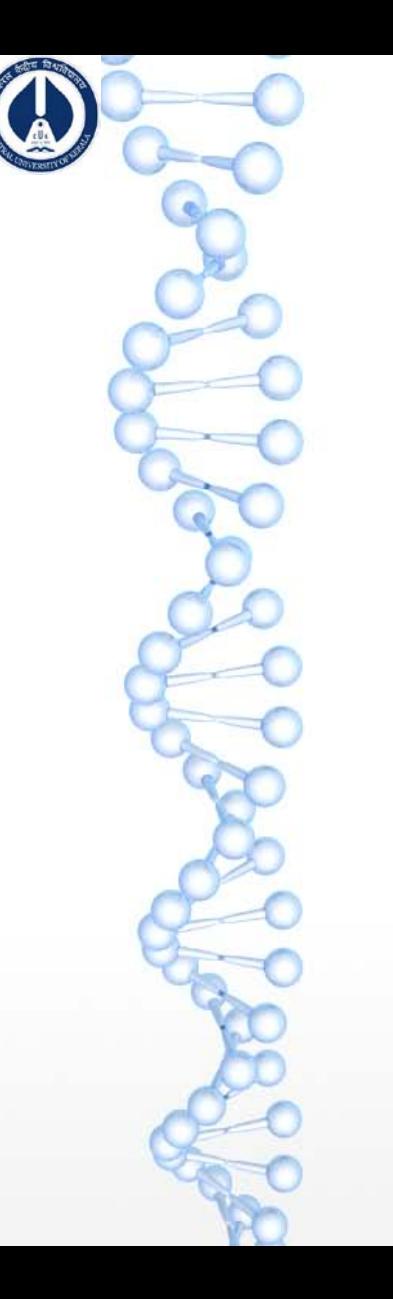

## **Which variable region to choose one ?**

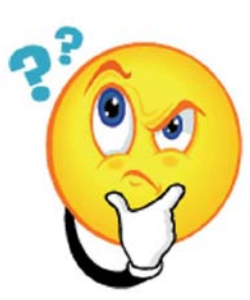

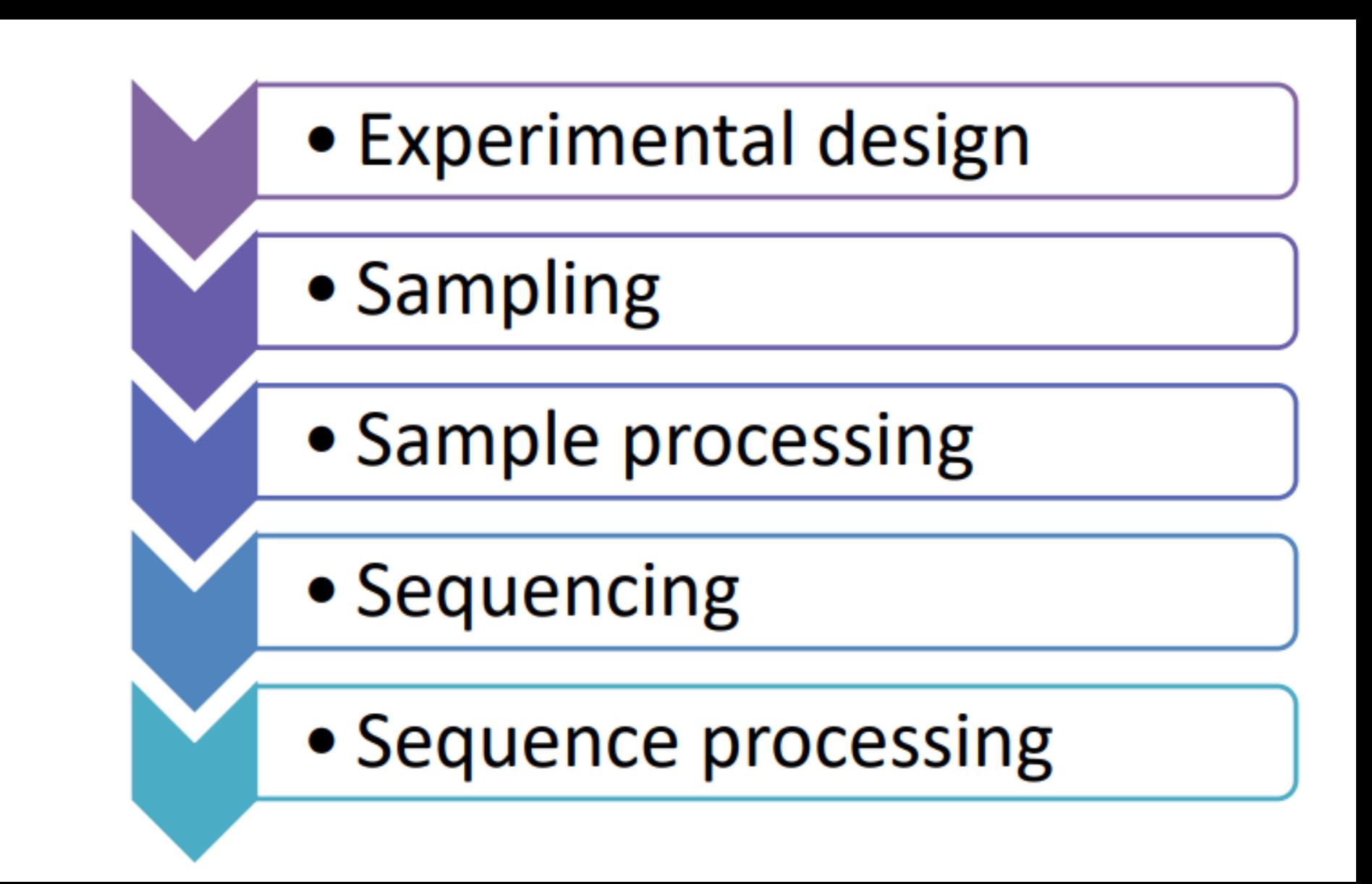

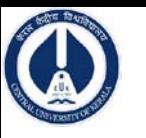

# Which NGS Platform ?

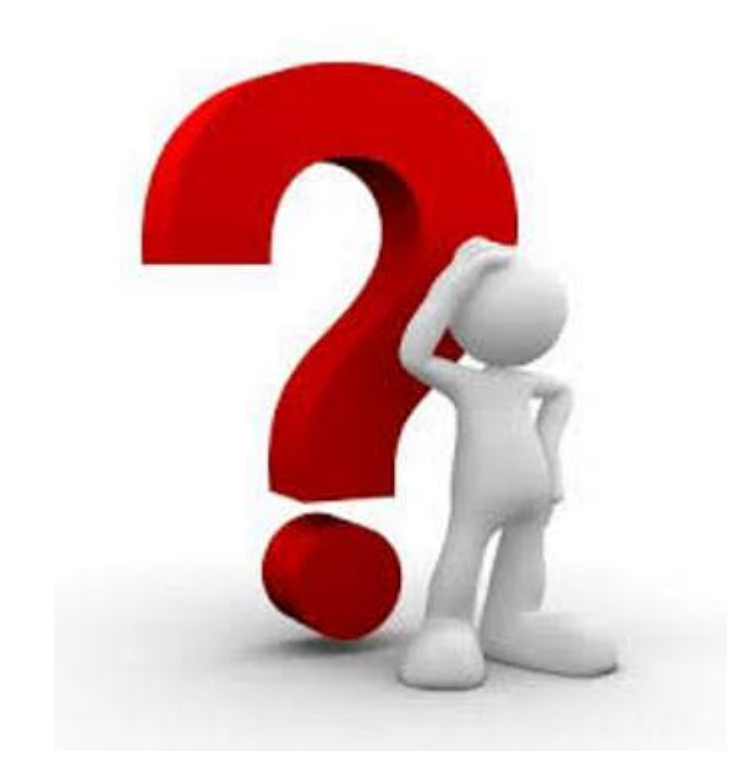

## **Platform Features**

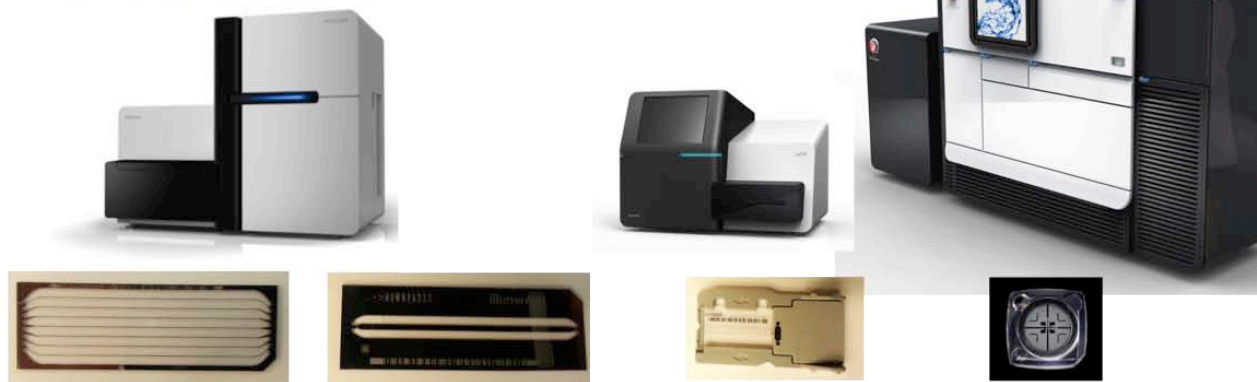

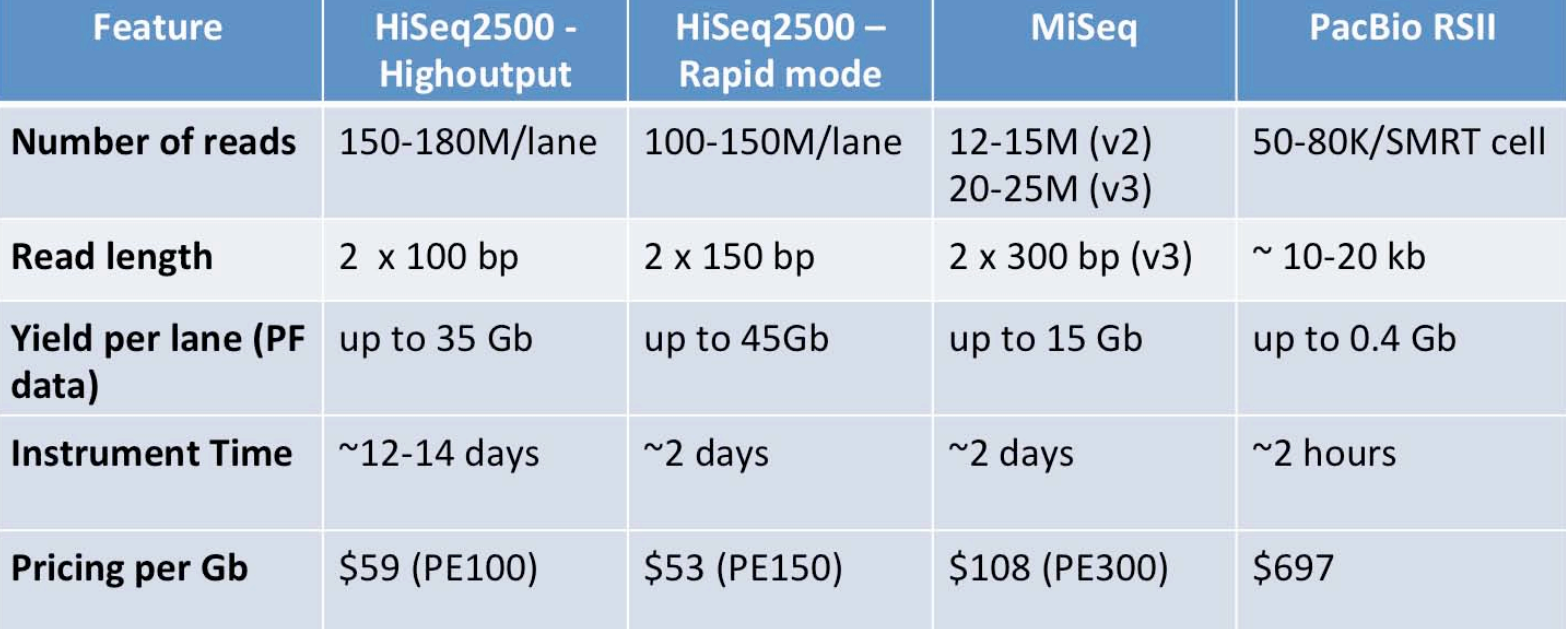

### What do we want to sequence?

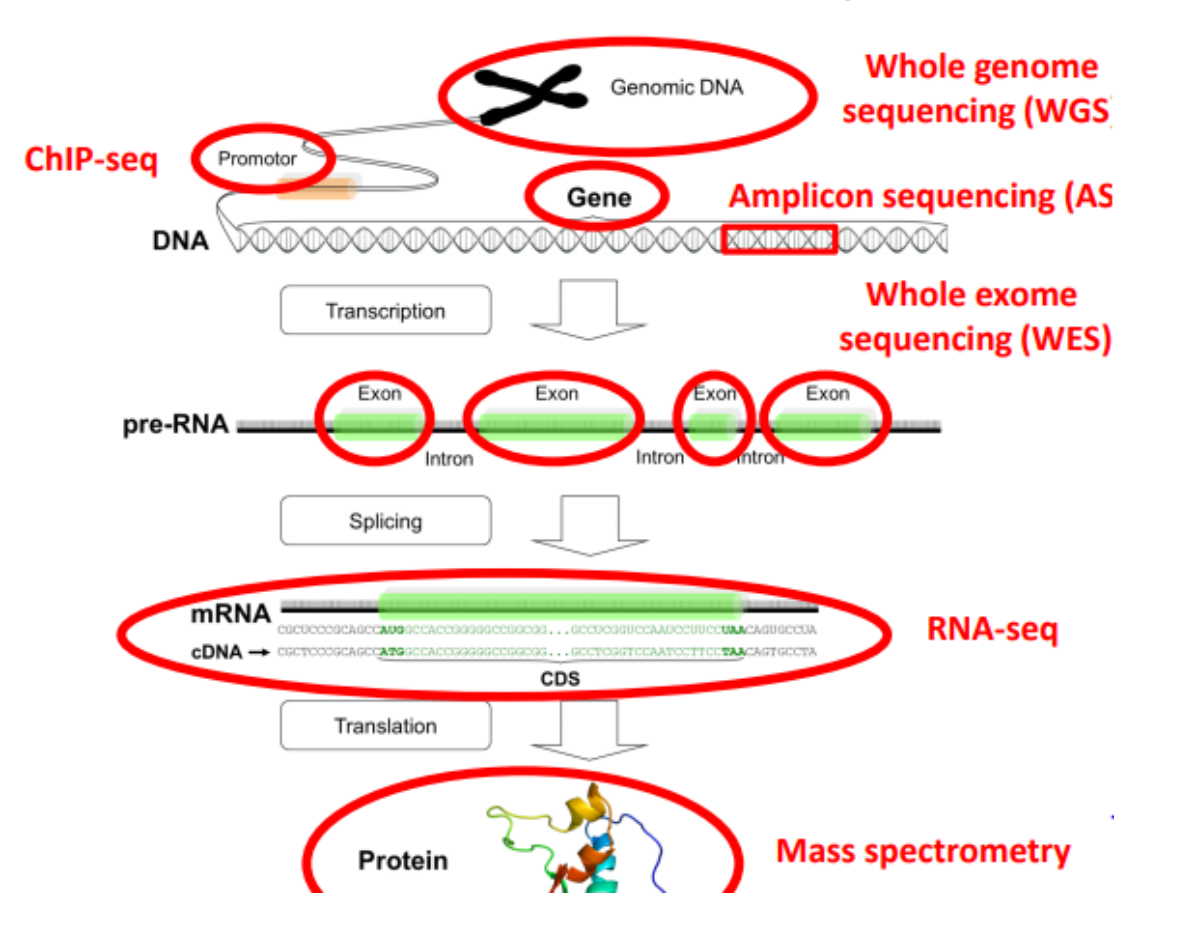

#### General rules of thumb for RAM requirements:

- . Assembling data with higher coverage depth will require more RAM aim for coverage between 50 and  $100x$
- Assembling lower quality data, with more miscalls, indels and gaps, will require more RAM  $\bullet$
- Doubling the size of your dataset (total nucleotides) will roughly double RAM requirements  $\bullet$
- For illumina data roughly 1 GB of RAM will be required to assemble a data set of 1 million reads (with an average read length of 100 nucleotides)

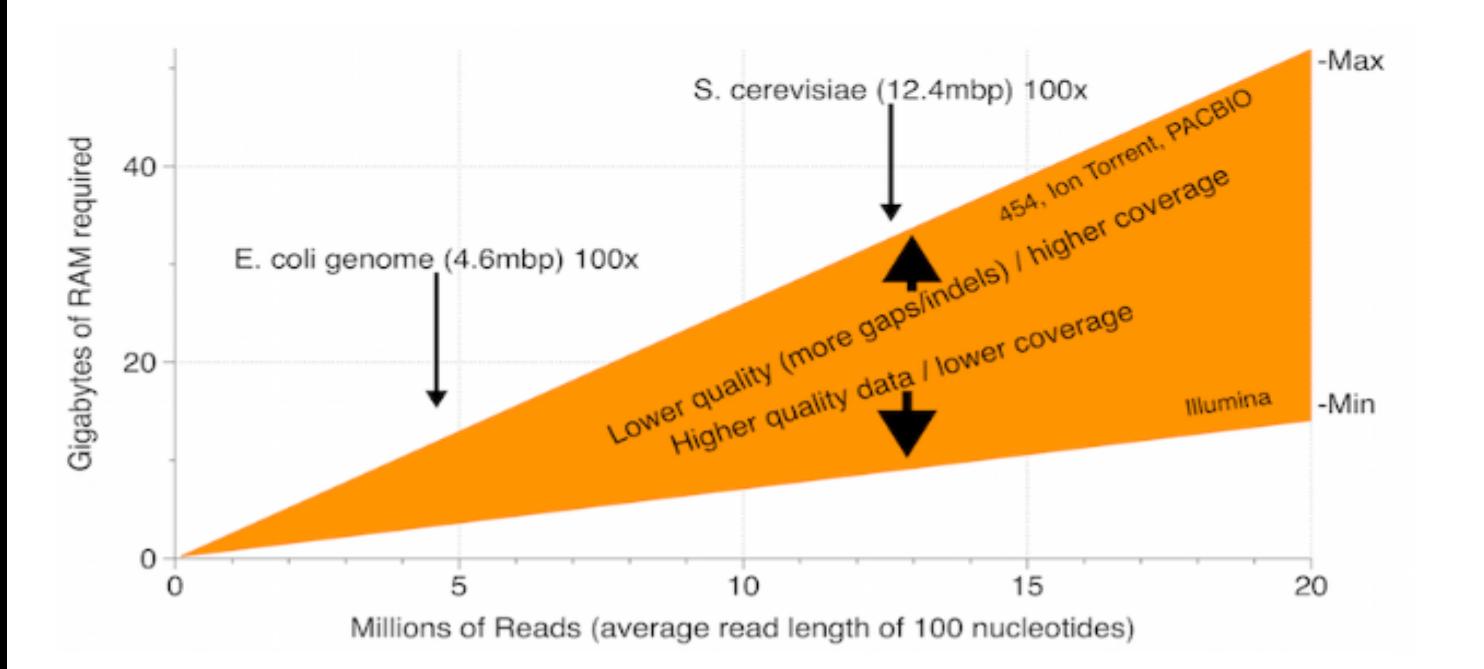

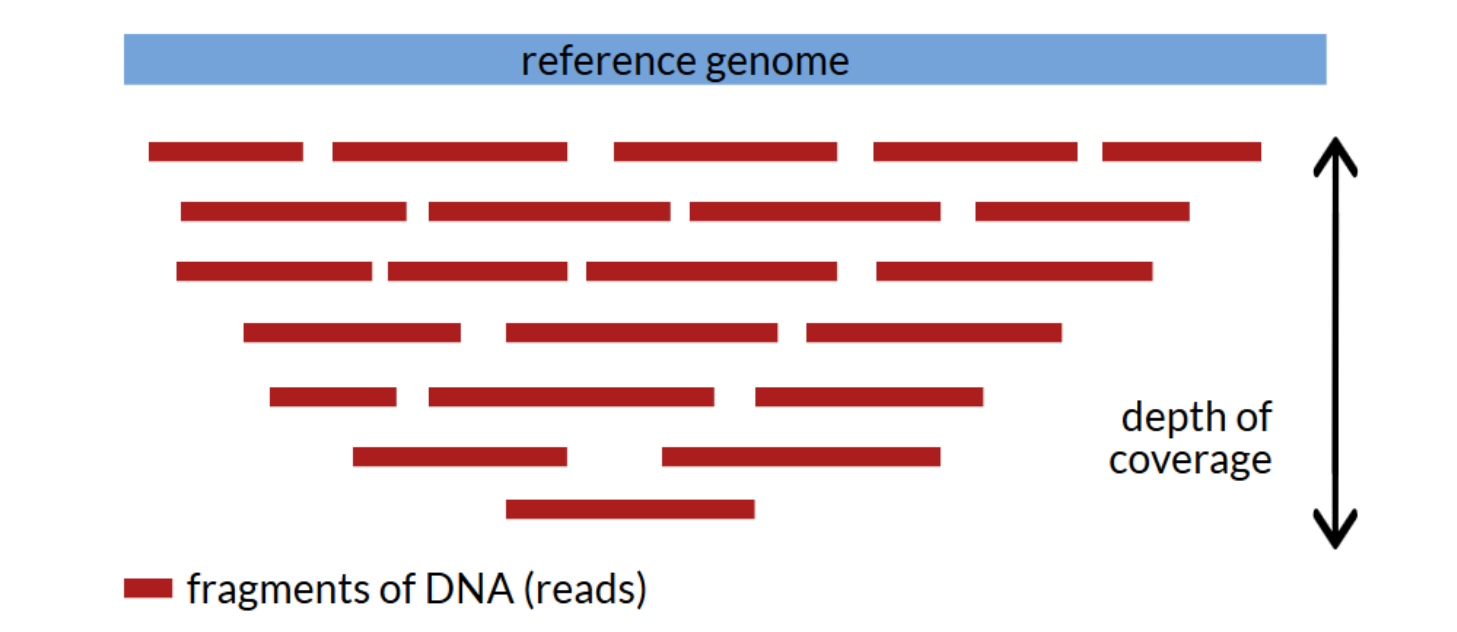

% coverage is used, e.g., in sequence mapping.

x coverage (or -fold coverage is used to describe the sequencing depth.

For example, if your genome has a size of 10 Mbp and you have 100 Mbp of sequencing data that is assembled to said 10 Mbp genome, you have 10x coverage.

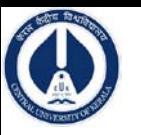

### **Multiple Copies of a Genome**

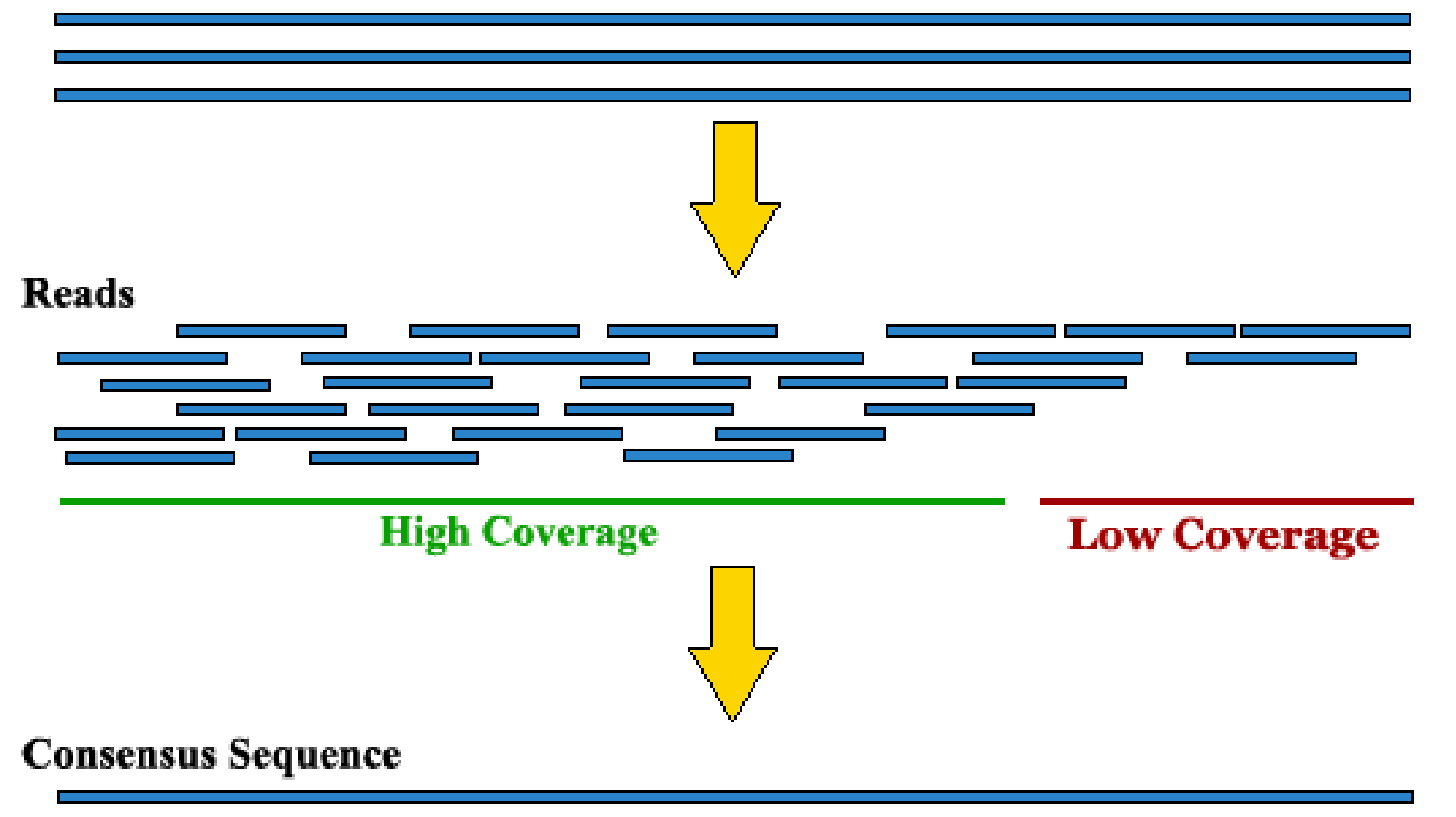

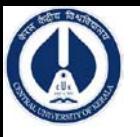

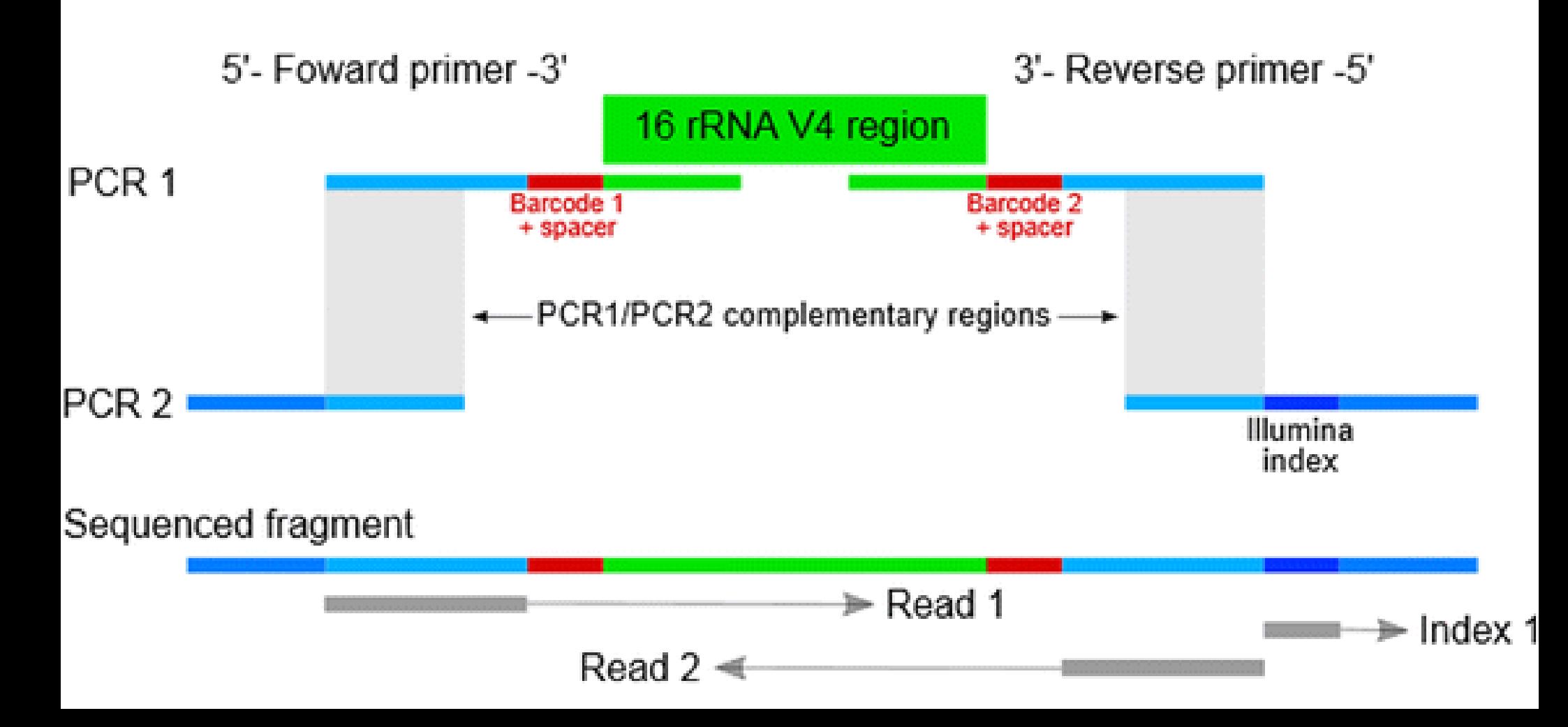

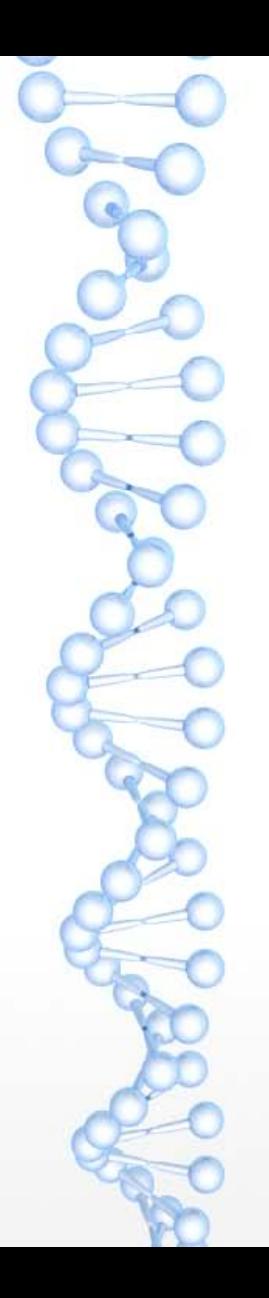

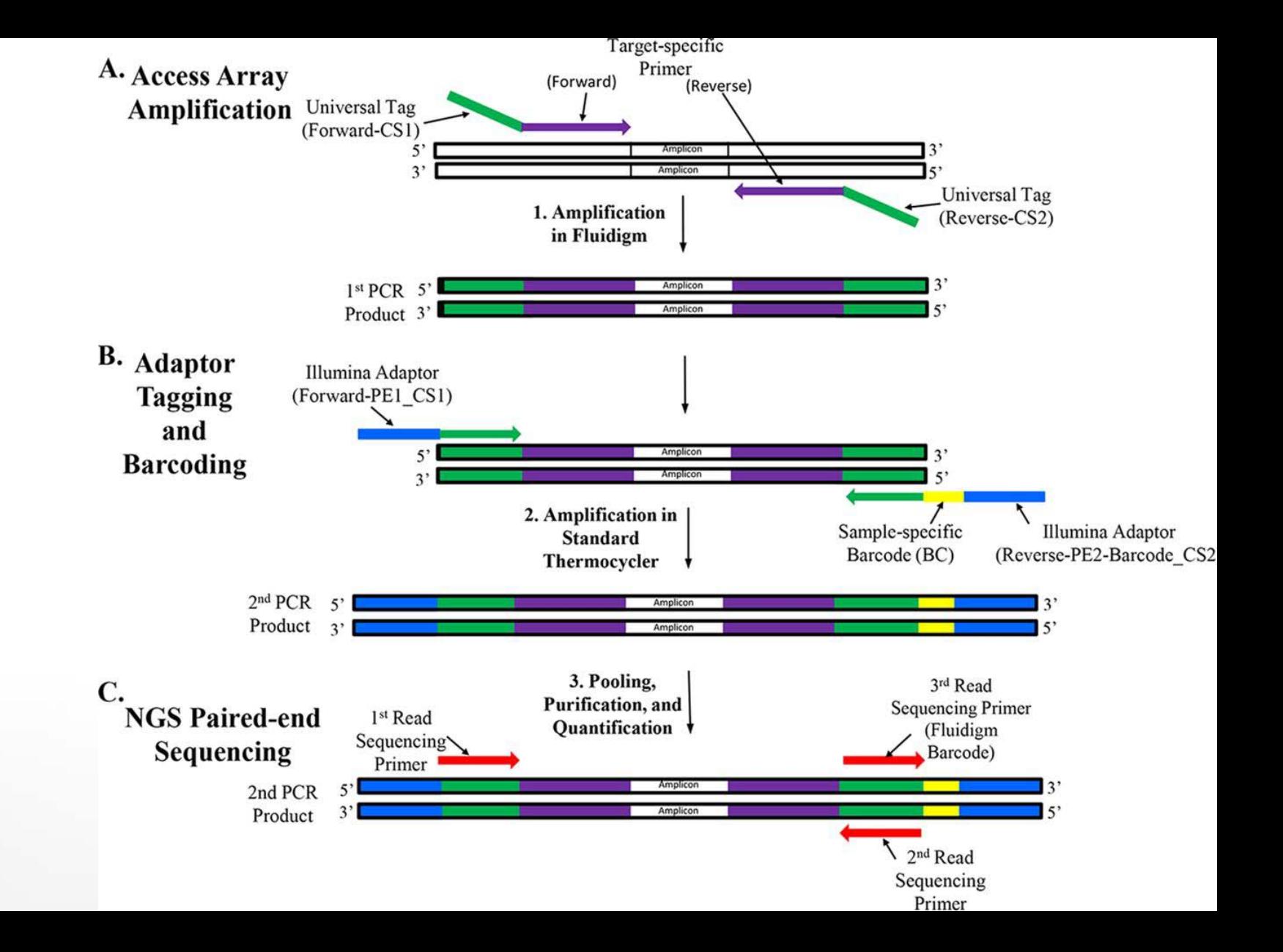

#### **Amplicon Sequencing 4 steps workflow**

1. Experimental design

## 2. PCR amplification

### 3. DNA sequencing

## 4. Sequence data analysis

Barrode Fwd - Primer Fwd Primer Rev Barcode Rev Gene 1 00000000000000000 Gene 2 Gene 3 

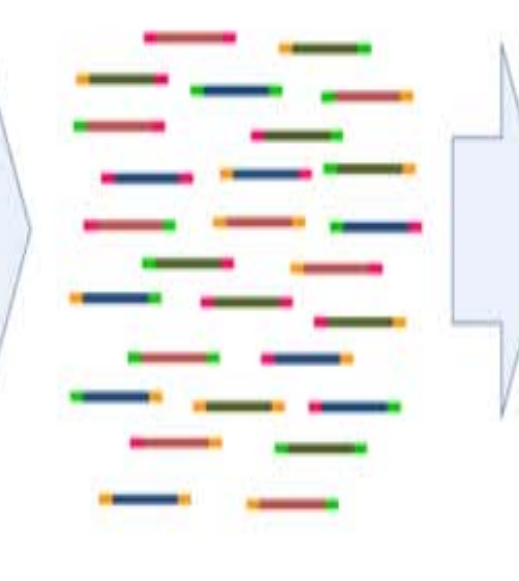

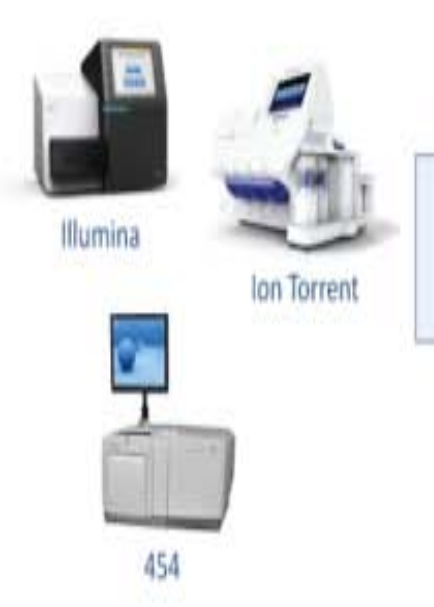

**6240444994114123** The Terry and Children control to the 82289-0100997++19220-9220/9/1/1002220972222223649991+4

COALISTATION TELEPHONE CALLS TO FAILURE THE (ESS) ++++ +HEPS(TheSELES) ++ HERBERS +2HERE W.F. ... ... TEXT-RELEVED 429267-91997-10742 FESTIVALENT PRIZE FOR THIRD FAMILY RELATIVE PLATFORM

Alliance and contact the contact of the contact of the contact of the contact of the contact of the contact of **RUFFREDELTERESTER** RCRUIVERING FOATMATAAAD/ECKINUMETAT

1010101110010101010101010101010-09apseuteit minesotti 2021020101277534913493434793448794734942843347949

ETSM34;(4)499217//;(,r):>PIEED=00EED@HED@HEI\_15+4;400 Activization page

ON CONTRACTOR PRODUCTS AND THE RESIDENCE OF A STATE AND RELEASED ww A.A. BRIDGERRICH ARMOUR L. NELL BRIDGE-06 (494.11)

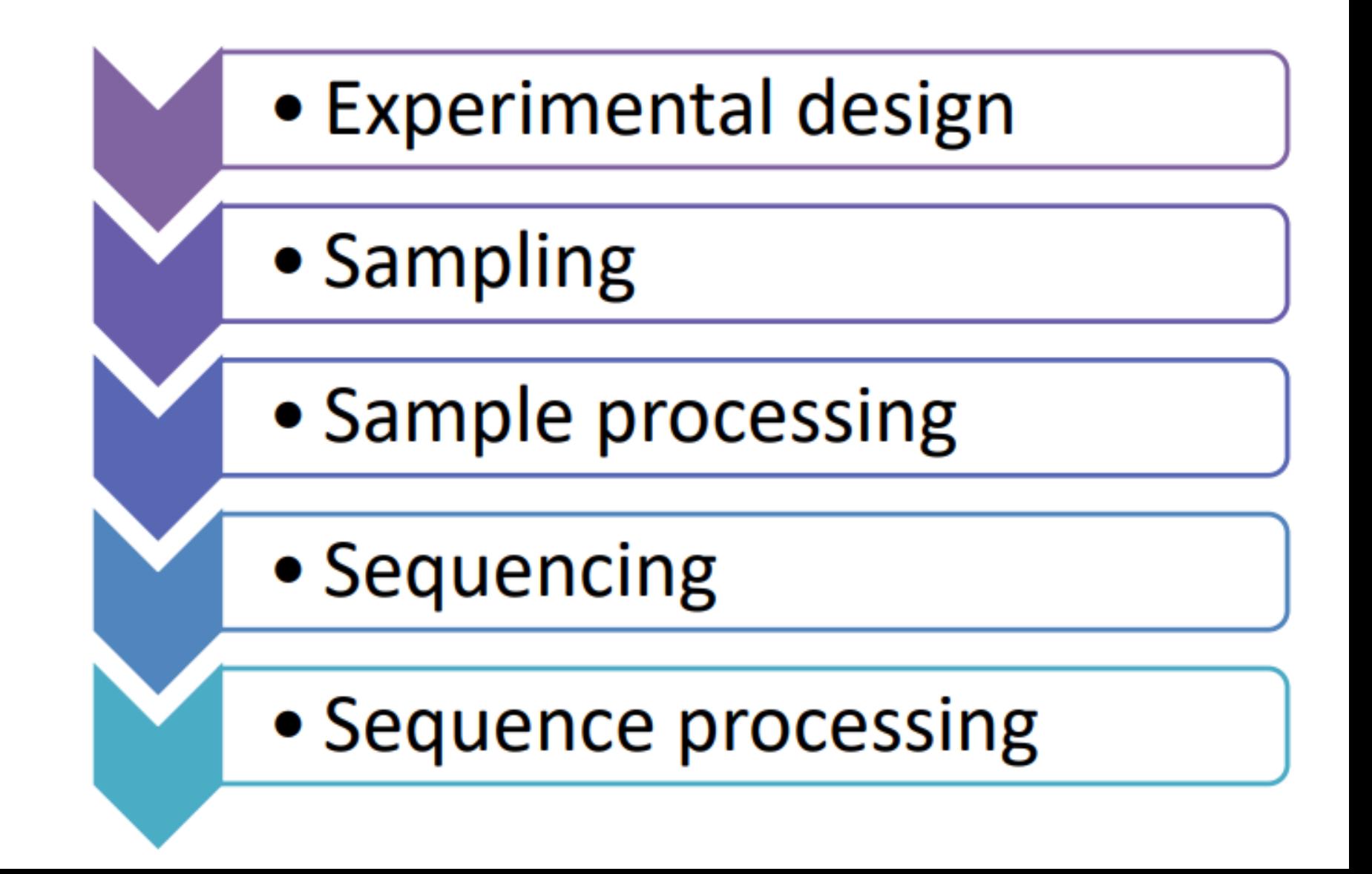

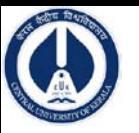

# **QIIME**

# Integrated Pipeline of Third-Party Tools

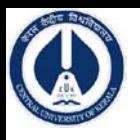

## **Required Configuration**

### **Configuration (**To start with) **:**

4~8GB DDR3 Corsair + Intel i5 or i7 + 500GB~1TB HD is okay.

### **Required Configuration:**

Intel Xeon E5-2640V2/ 2 GHz (8-Core), 128 GB DDR3 SDRAM, 1TB Standard Serial ATA 600 HDD 7200 rpm.

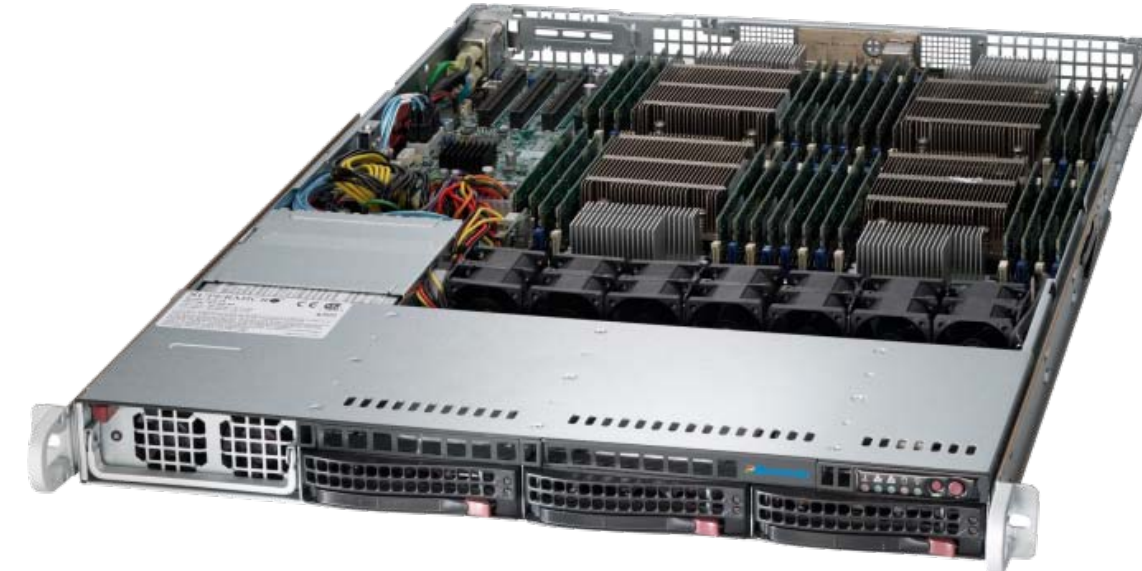

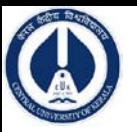

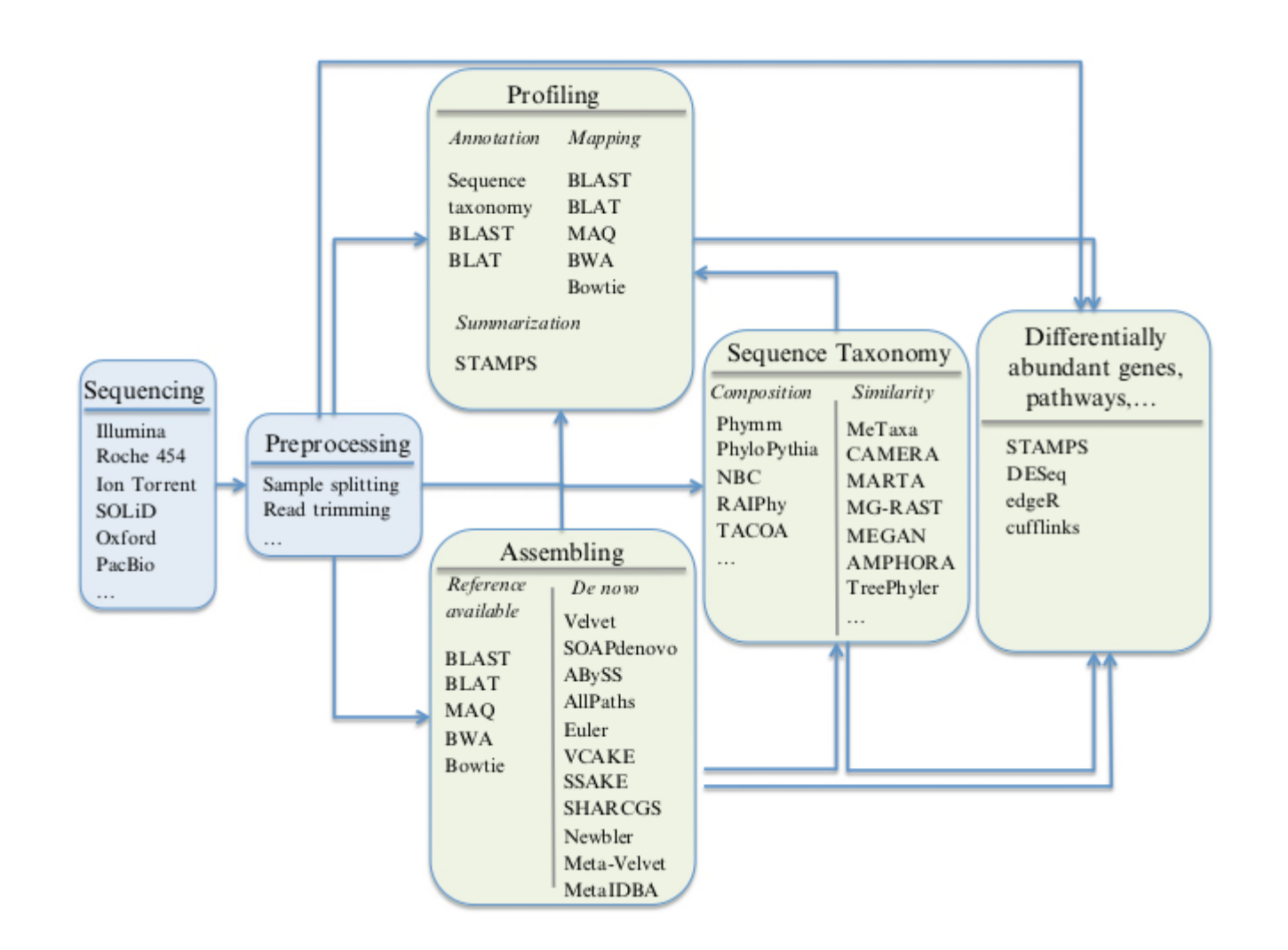

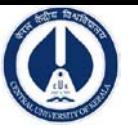

## **Upstream Analysis Steps**

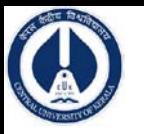

### **Raw data processing**

### **1) Join forward and reverse reads**

# merge forward and reverse reads (multiple samples) **[multiple\\_join\\_paired\\_ends.py](http://qiime.org/scripts/multiple_join_paired_ends.html)** -i IlluminaPairedReads -o JoinedReads

# Result: one folder per sample (each containing a file: fastqjoin.join.fastq)

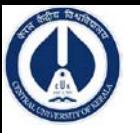

### **Join Unpaired Ends**

 $\triangleright$  The first step when using OIIME is to join the unpaired ends of the fastq files.

Two reads are supplied for each sample: a forward read and a reverse read.

The multiple\_join\_paired\_ends.py script will join these two reads together for multiple samples.

 $\triangleright$  The output from this script will be a folder with three files for every one sample. The file named 'fastqjoin.join.fastq' is the file containing the successfully paired files.

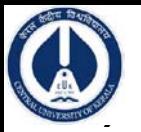

### **Quality filter**

*filter out low base quality and rename samples*

split\_libraries\_fastq.py -i *sequence-files* --sample\_ids *new-sample-names* -o SEQ/ -q 19 --barcode\_type 'not-barcoded'

*# Example (sample-list is separated by comma without space behind comma)*

**[split\\_libraries\\_fastq.py](http://qiime.org/scripts/split_libraries_fastq.html)** -i JoinedReads/SampleA\_L001\_R1\_001/fastqjoin.join.fastq**,** JoinedReads/SampleB\_L001\_R1\_001/fastqjoin.join.fastq --sample\_ids SampleA,SampleB -o SEQ/ -q 19 --barcode\_type 'not-barcoded'

-o SEQ/ - output: save results to folder "SEQ"  $-q$  19 - accept base quality Phred  $>=$  Q20 --barcode\_type 'not-barcoded' - barcode not present in sequence (already removed)

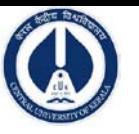

### # check total number of sequences in file seqs.fna

cat SEQ/seqs.fna | grep '>' | wc -l

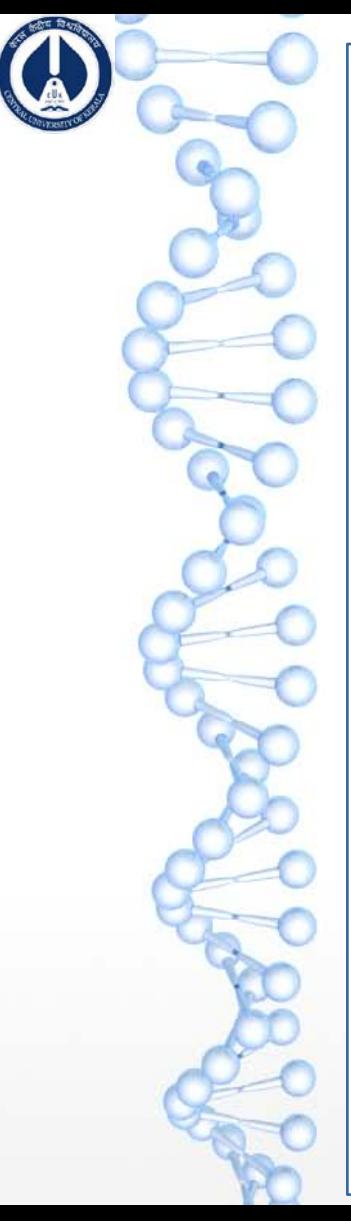

### QIIME's default Key tools : -

- uclust (Edgar, 2010). Used for OTU picking.
- usearch (Edgar, 2010). Used for OTU picking and chimera checking.
- → RDP classifier (Wang et al., 2007). Used for taxonomy assignment.

 GreenGenes database (DeSantis et al., 2006) used as a reference database

- for taxonomy assignment and reference-based OTU picking.
- PyNAST (Caporaso, Bittinger, et al., 2010). Used for multiple sequence alignment.

 UniFrac (Lozupone & Knight, 2005). Used as a phylogenetic metric for beta-diversity analysis.

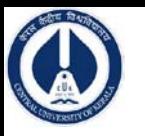

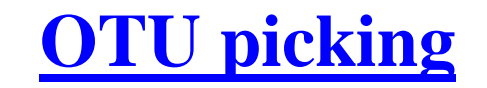

echo 'pick\_otus:enable\_rev\_strand\_match True' > otu\_settings.txt

# run OTU clustering **[pick\\_open\\_reference\\_otus.py](http://qiime.org/scripts/pick_open_reference_otus.html)** -i \$PWD/SEQ/seqs.fna -o \$PWD/OTU/ -p \$PWD/otu\_settings.txt

**Get OTU & read count per sample**

**biom [summarize-table](http://www.metagenomics.wiki/tools/16s/qiime/otu-biom-table)** -i OTU/otu\_table\_mc2\_w\_tax\_no\_pynast\_failures.biom [--qualitative](http://biom-format.org/documentation/summarizing_biom_tables.html) -o stats\_**OTUs\_per\_sample**.txt

# Get number of reads per sample **biom [summarize-table](http://www.metagenomics.wiki/tools/16s/qiime/otu-biom-table)** -i OTU/otu\_table\_mc2\_w\_tax\_no\_pynast\_failures.biom -o stats\_**reads\_per\_sample**.txt

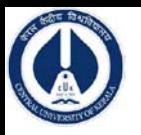

### **Convert OTU table into text file**

# Convert OTU .biom file to .tsv text file **biom [convert](http://www.metagenomics.wiki/tools/16s/qiime/otu-biom-table)** -i otu\_table\_mc2\_w\_tax\_no\_pynast\_failures**.biom** -o otu\_table\_mc2\_w\_tax\_no\_pynast\_failures**.tsv** --to-tsv --header-key taxonomy

#### **Convert OTU tables into relative abundance taxa tables**

*1) OTU's annotated by the same taxa are merged and converted to relative abundances*

*2) Relative taxa abundances are visualized as bar plots*

**summarize taxa through plots.py** -i OTU/otu table mc2 w tax no pynast failures.biom -o Taxa/ [-m metadata.csv](http://www.metagenomics.wiki/tools/16s/qiime/mapfile)